## $\overline{H}$  X for Windows 95 & NT COM I/O

 $I/O$  FIX TOYOPUC PC1/PC2

 $(1)$  $\bigg|$  $(2)$  $\overline{\phantom{a}}$  $\overline{\phantom{a}}$  $\overline{\phantom{a}}$  $(3)$ (4)  $(3)$ 

1

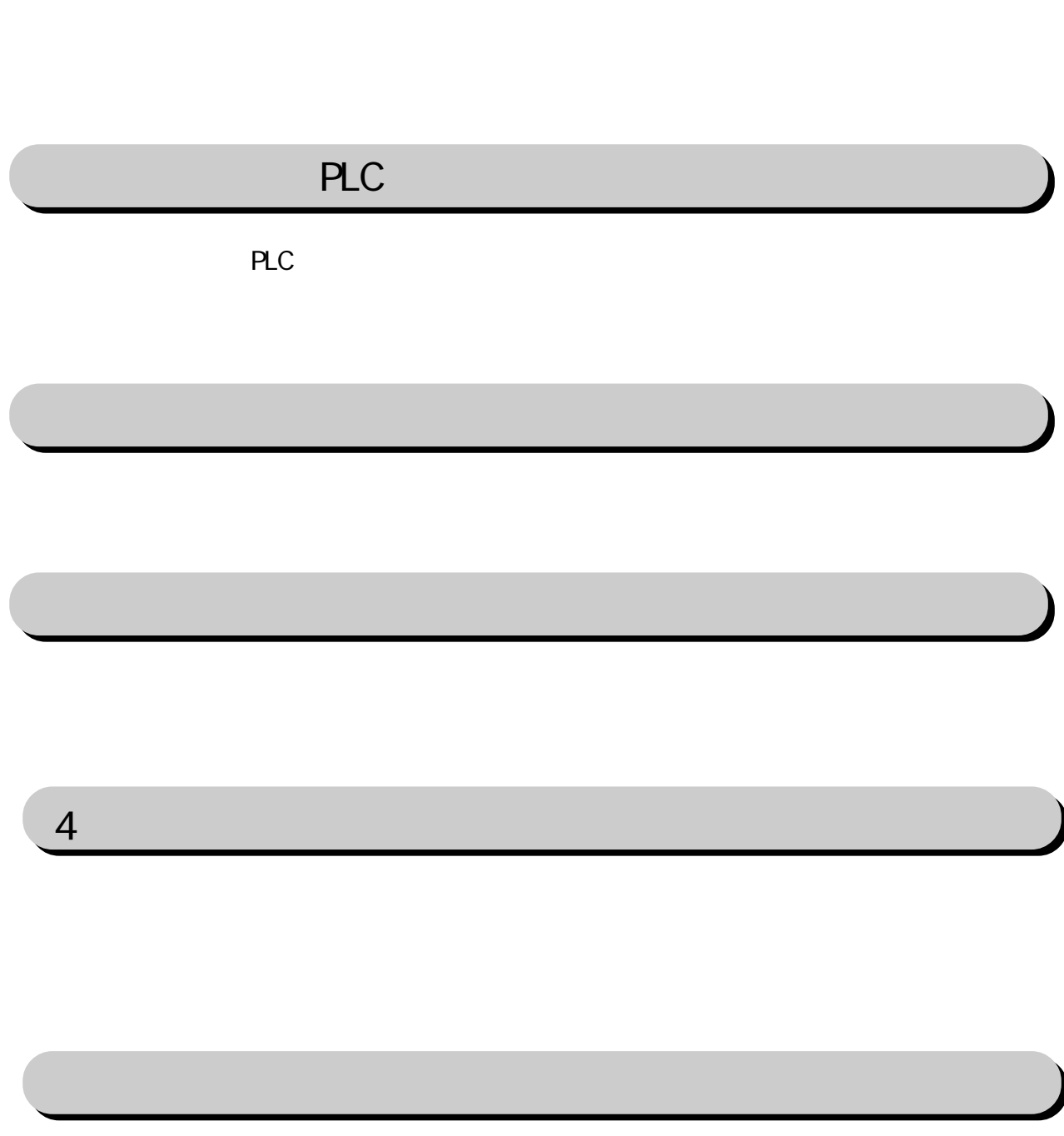

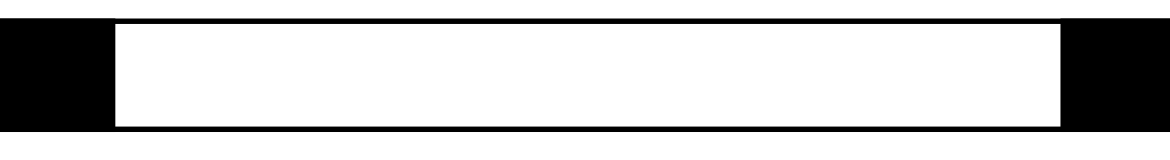

FIX I/O 1

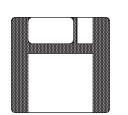

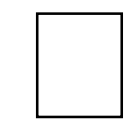

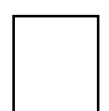

FIX TYP

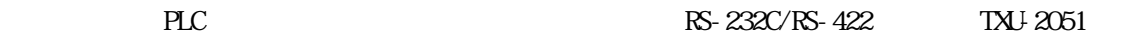

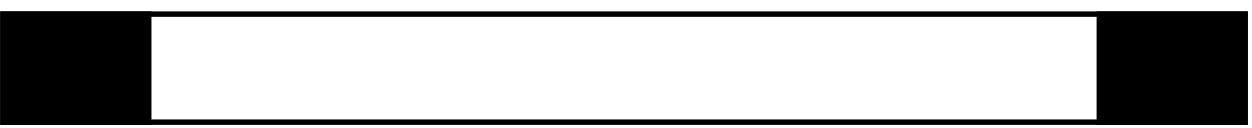

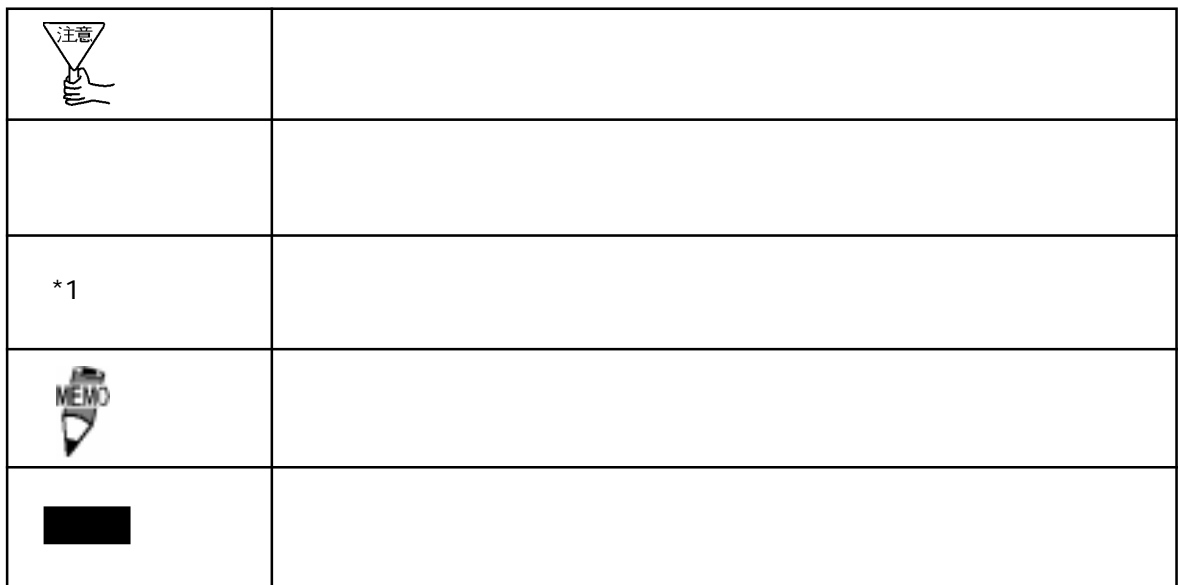

 $\boldsymbol{F}$ IX ested to  $\boldsymbol{\Sigma}$ 

FIX32 FIX-FA FIX32 FIX-FA CD-ROM CD-ROM the YAS FD FD

I/O the set of the set of the set of the set of the set of the set of the set of the set of the set of the set o

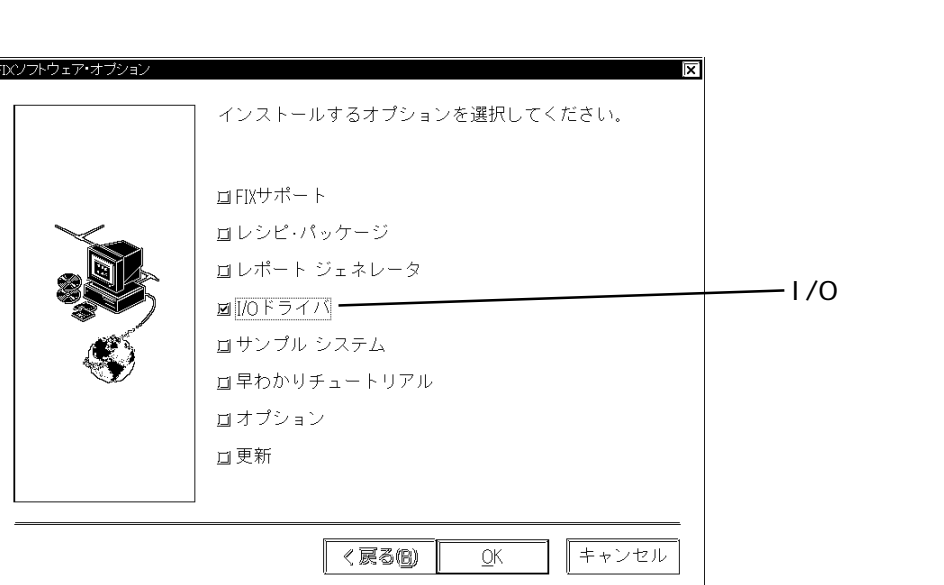

iFIX

 $i$  FIX CD-ROM CD-ROM YAS FD

I/Oドライバを選択していることを確認して をクリックしてください。インストー

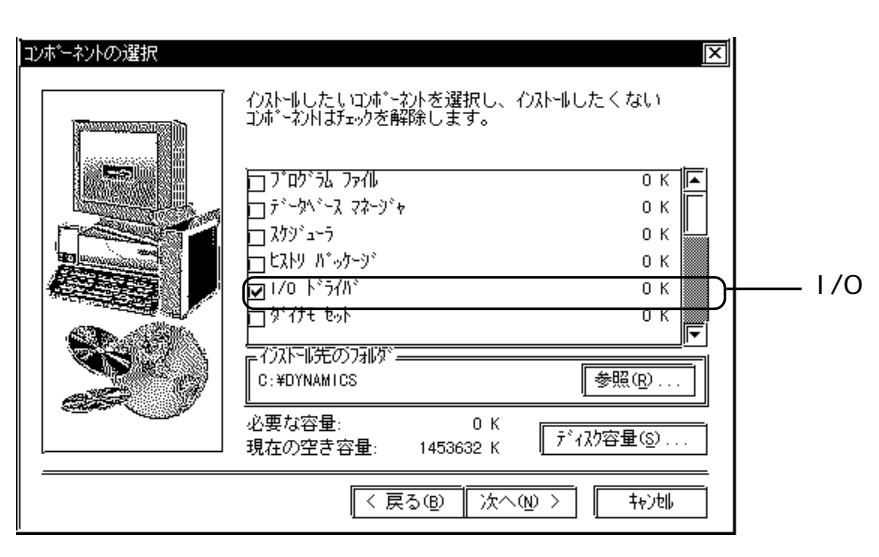

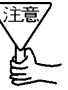

FIX

# 1 **PLC**

 $\rm CCM$ 

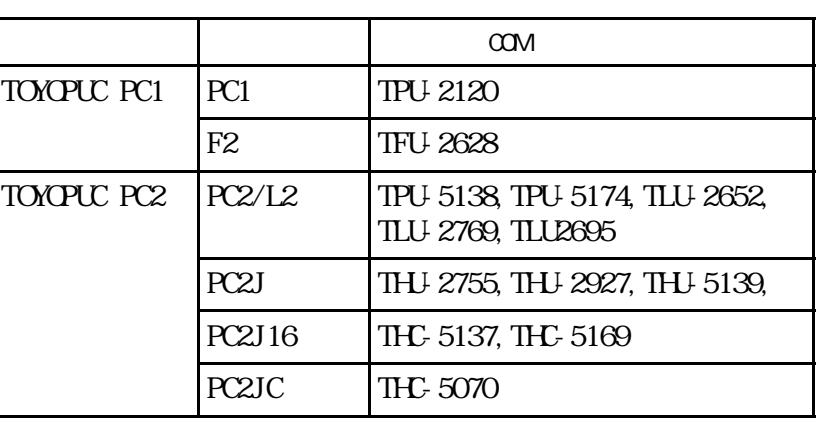

## $1 - 1$

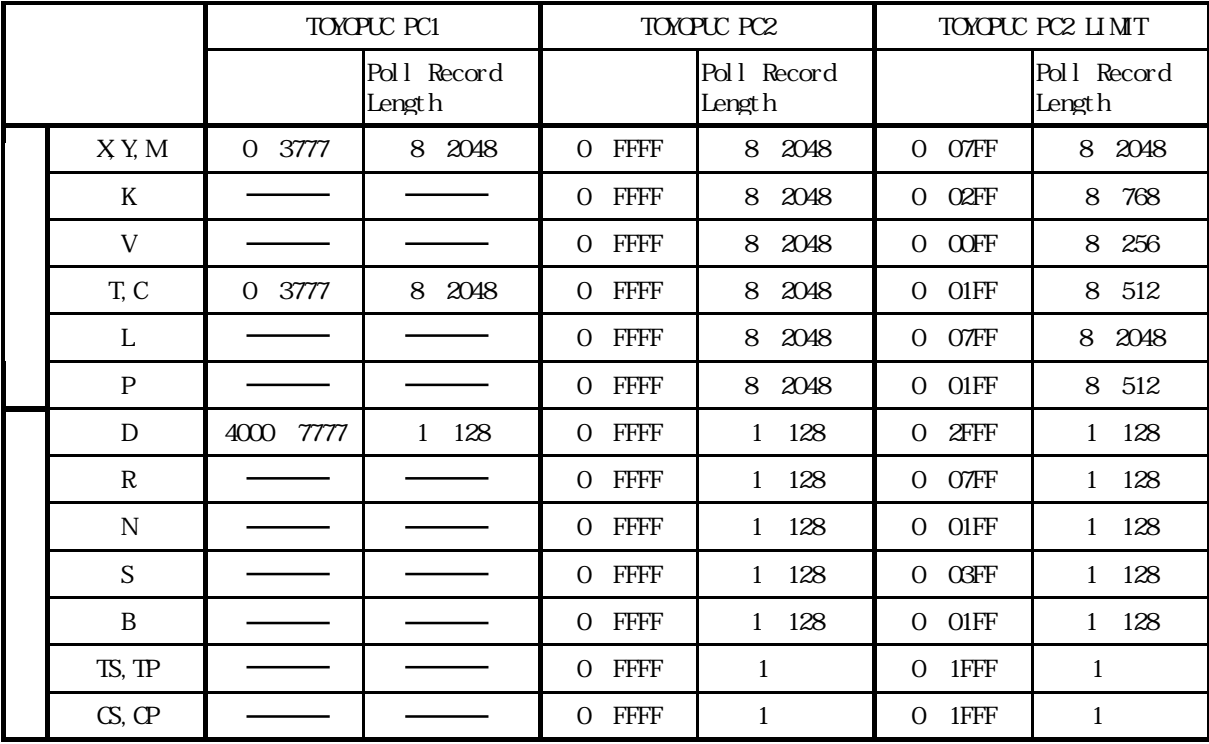

หะิพิก

TOYOPUC PC1 TOYOPUC PC2

Pol l

Record Address<br>PLC PLC **PLC** 

TOYOPUC PC2 LIMIT PLC

 $X'Y/MK/V'T/C/L'P$  8

6

PLC extensive product that the product state  $\mathbb{R}$ .

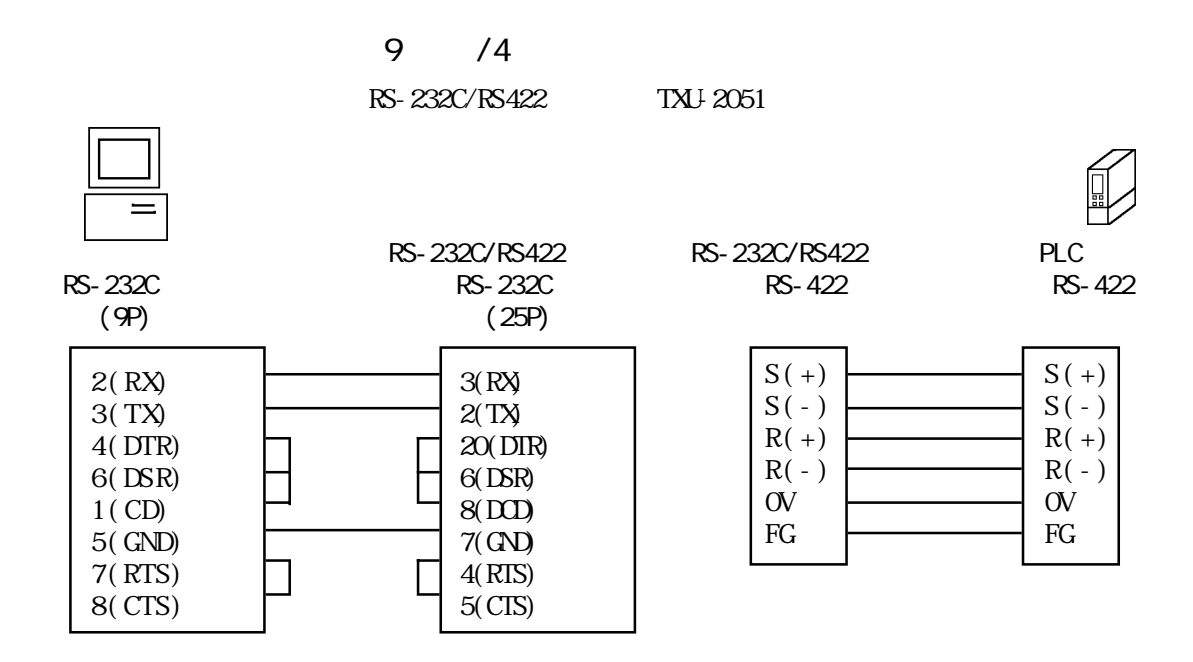

 $25 \t/4$ 

RS-232C/RS422 TXU-2051

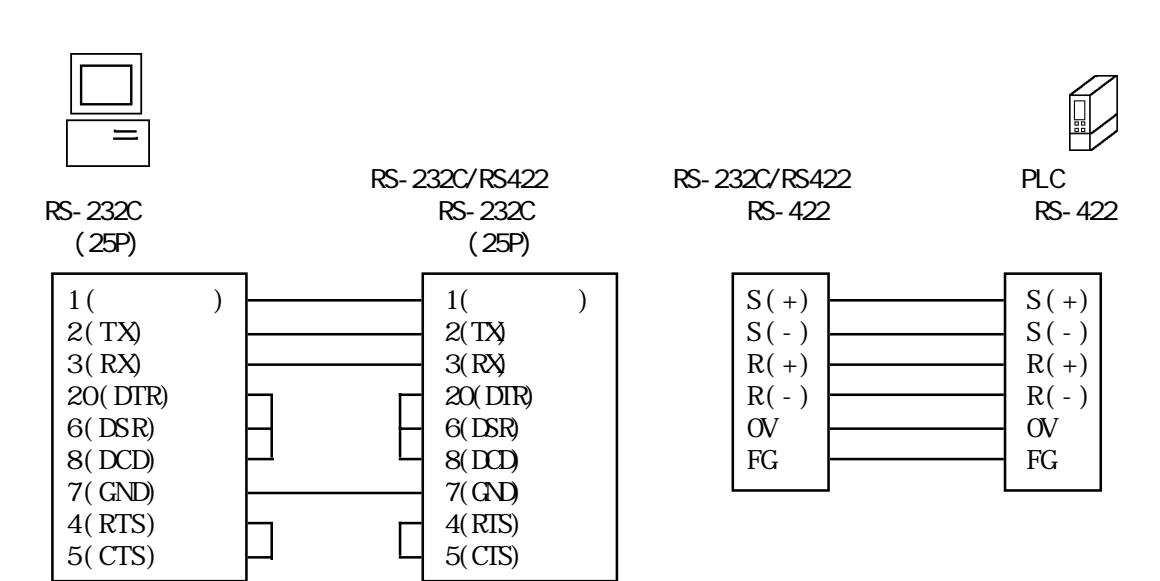

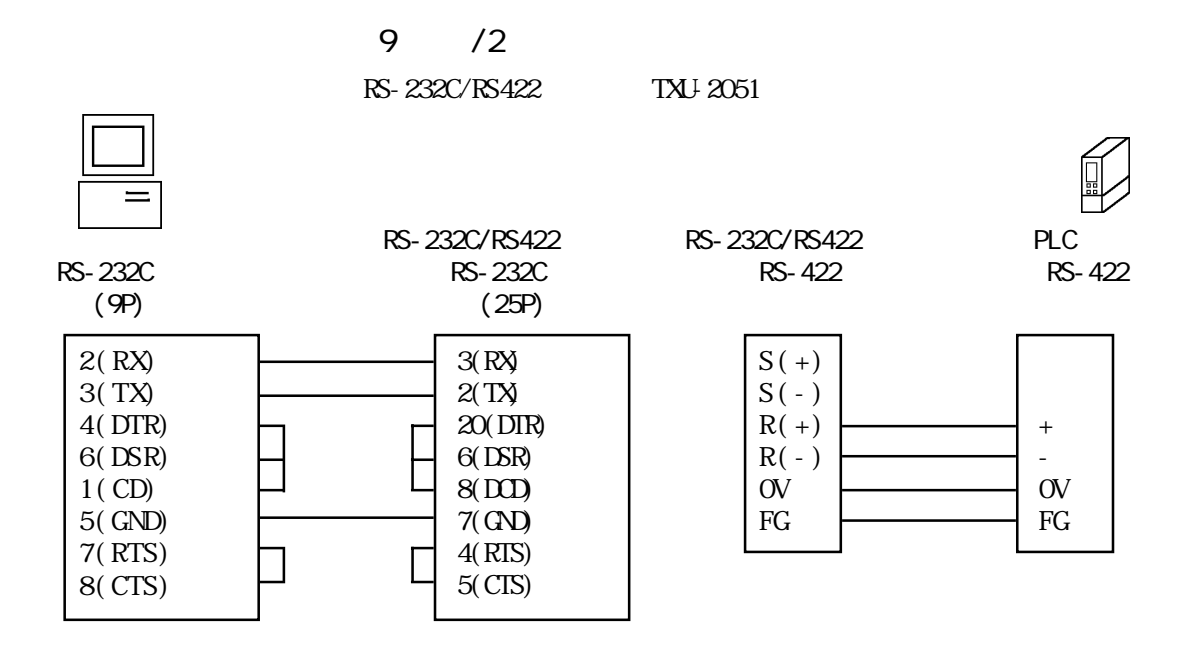

 $25 \t/2$ RS-232C/RS422 TXU-2051

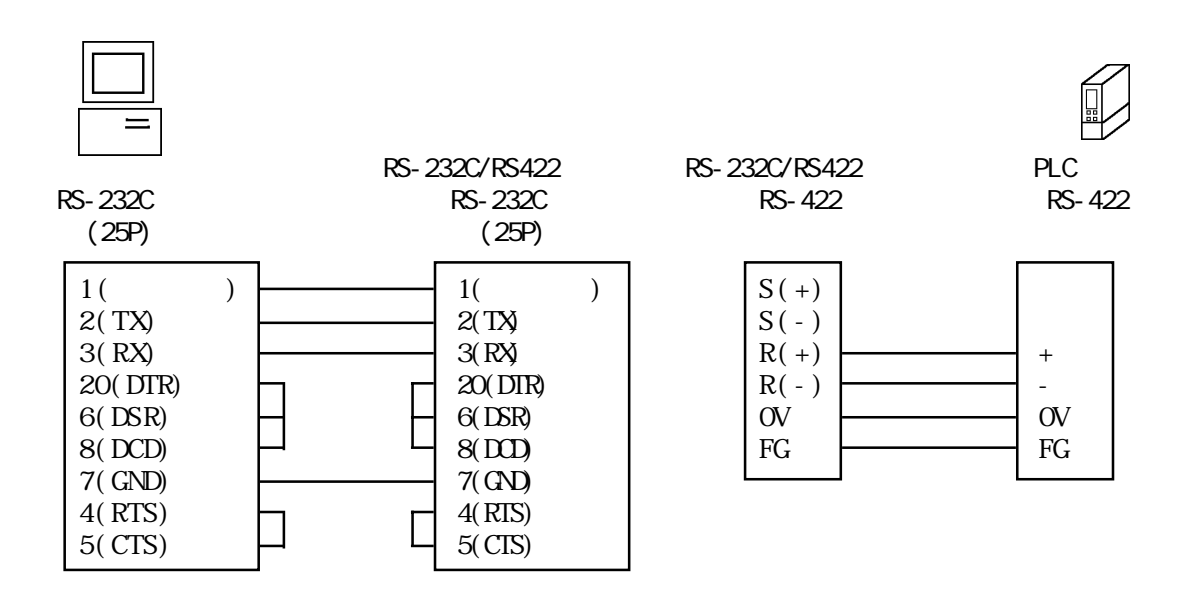

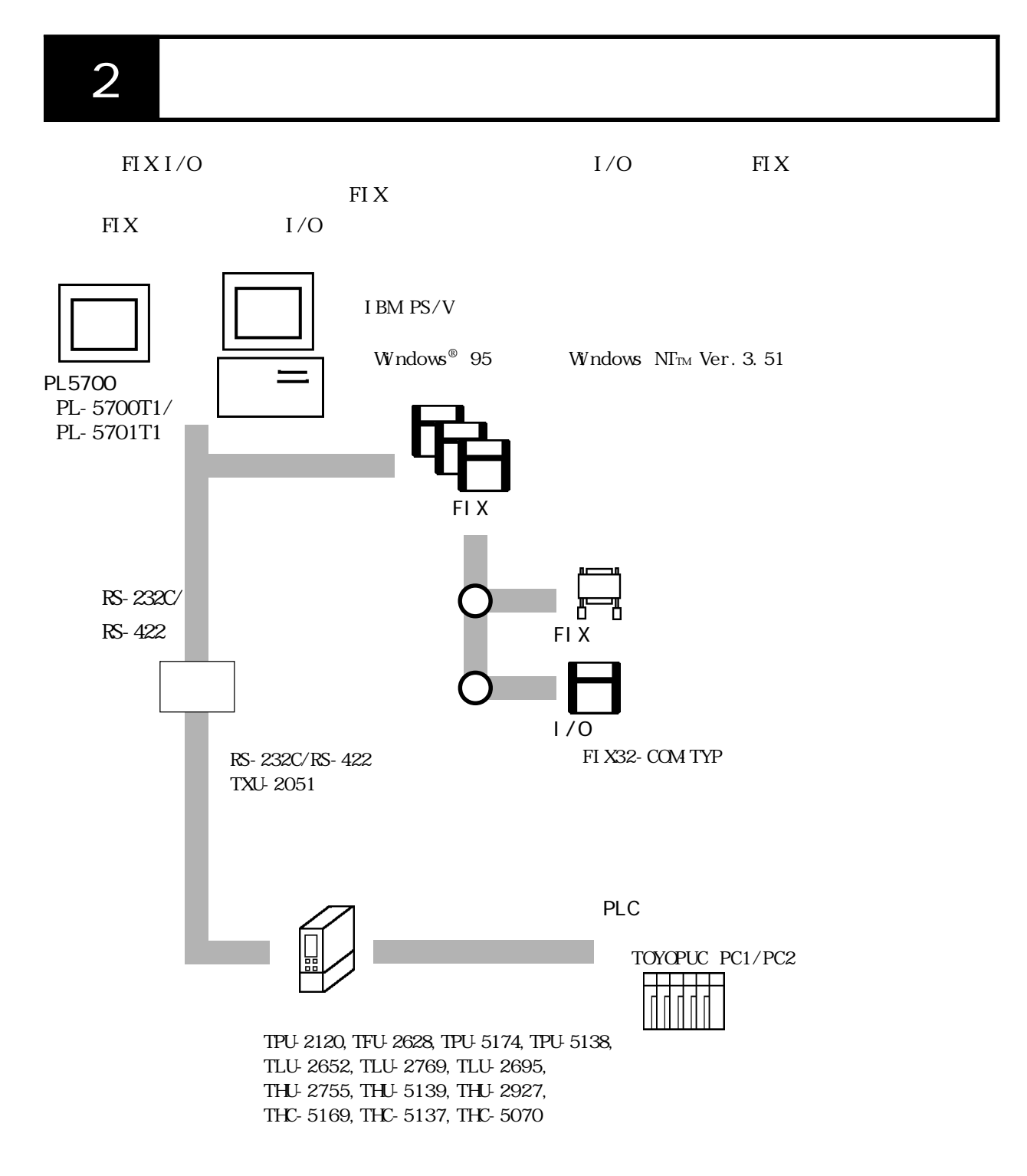

 $\text{TP}$  Figure  $\text{TP}$ 

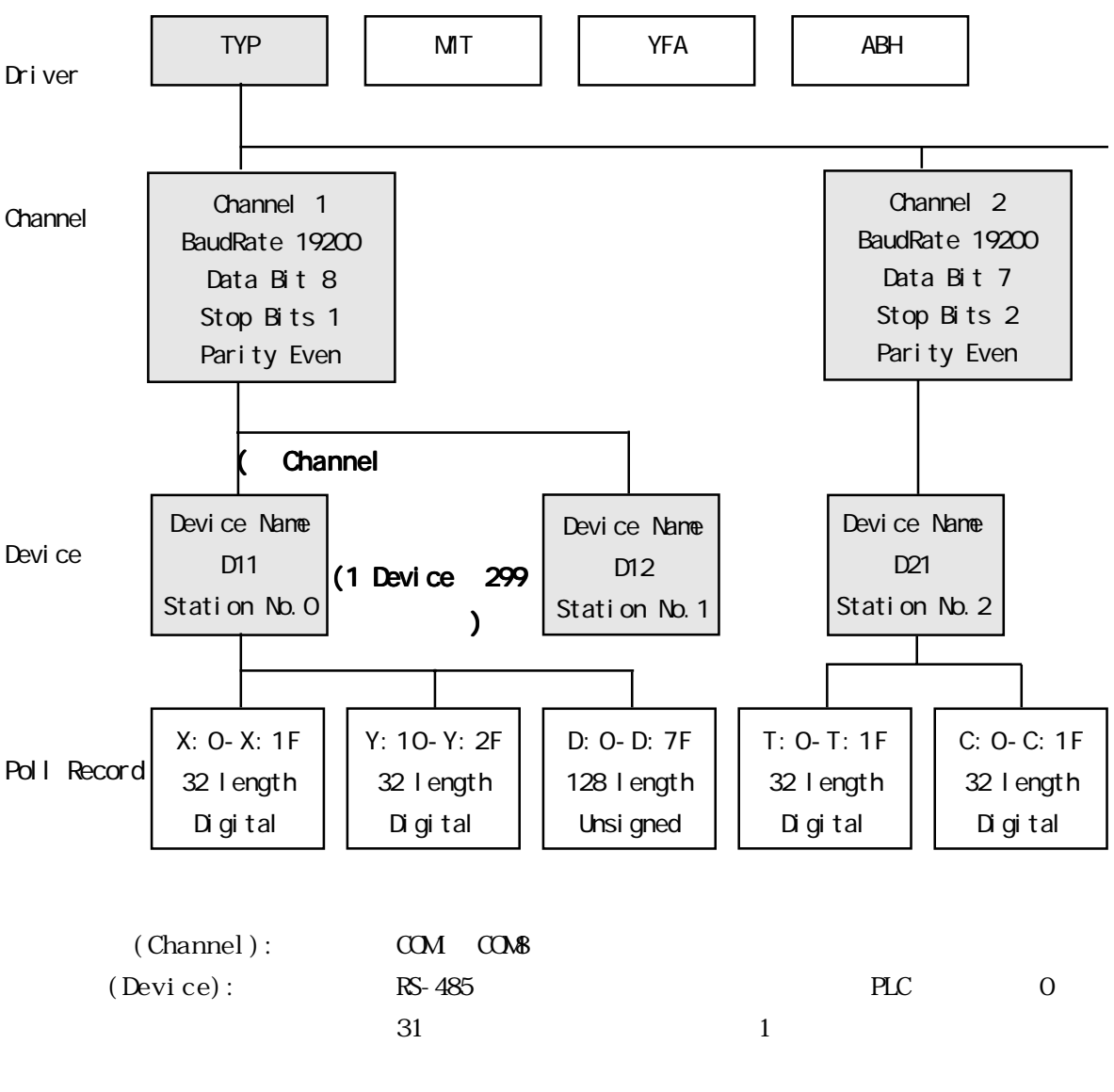

 $3$ 

(Poll Record): PLC I/O

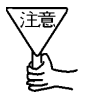

Poll Record

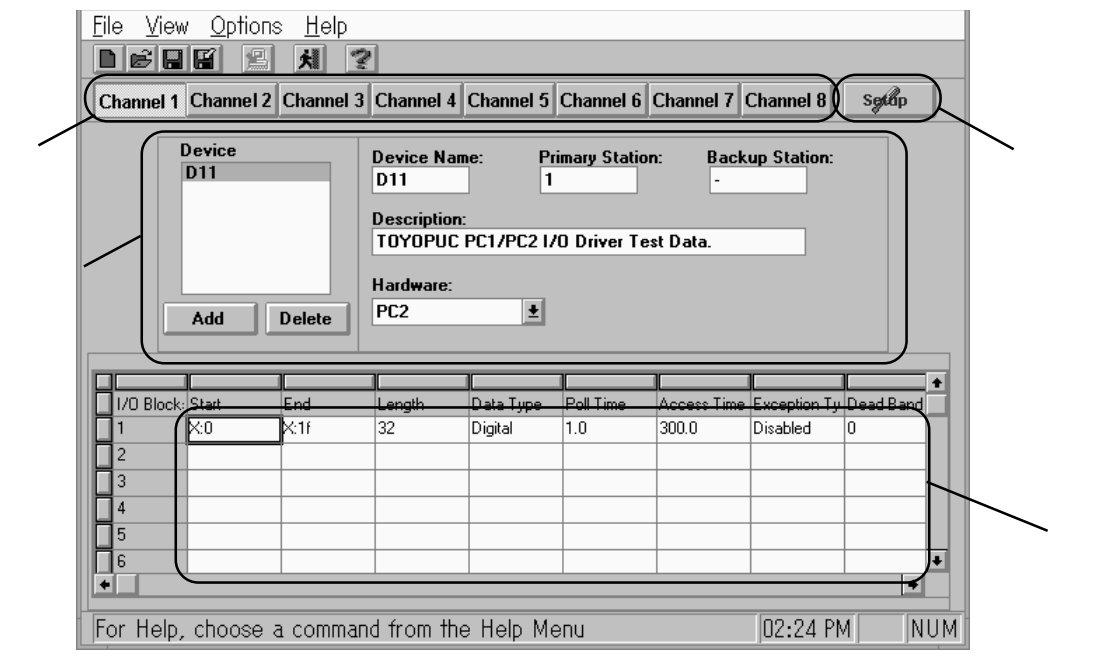

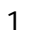

(2)通信設定(Channel Communication Setting)  $SETUP$  $<sup>3</sup>$ </sup>

4 Poll Recod Edit PLC  $I/O$ 

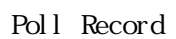

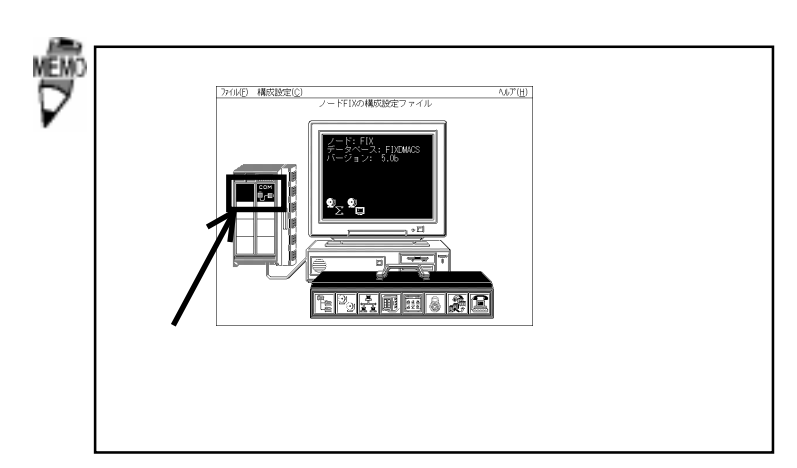

 $($ 

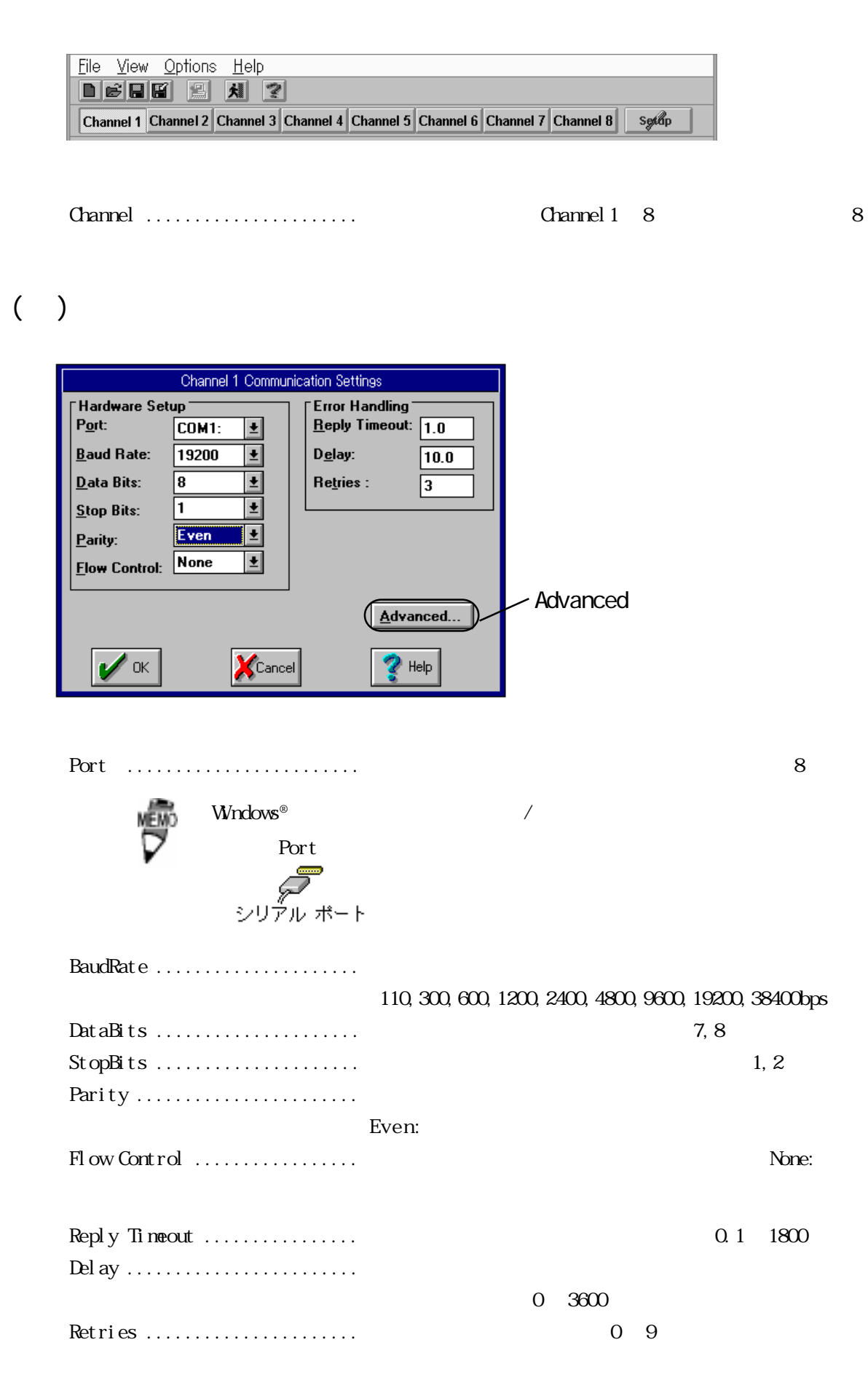

4 初期設定

 $($   $)$ 

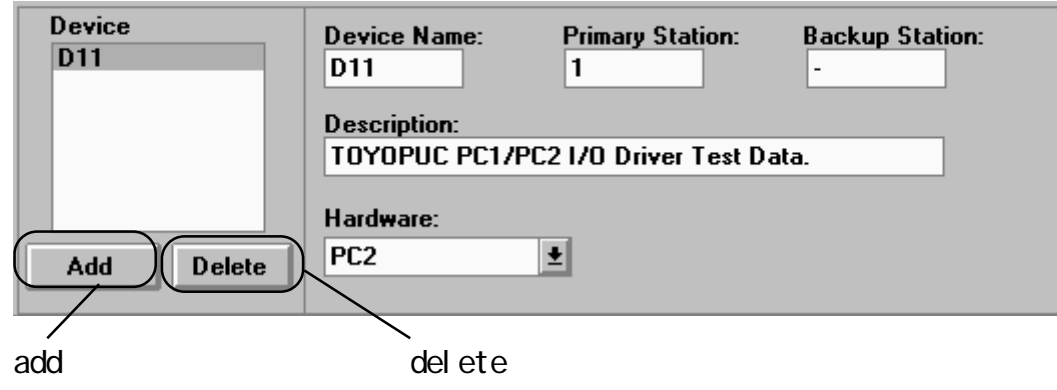

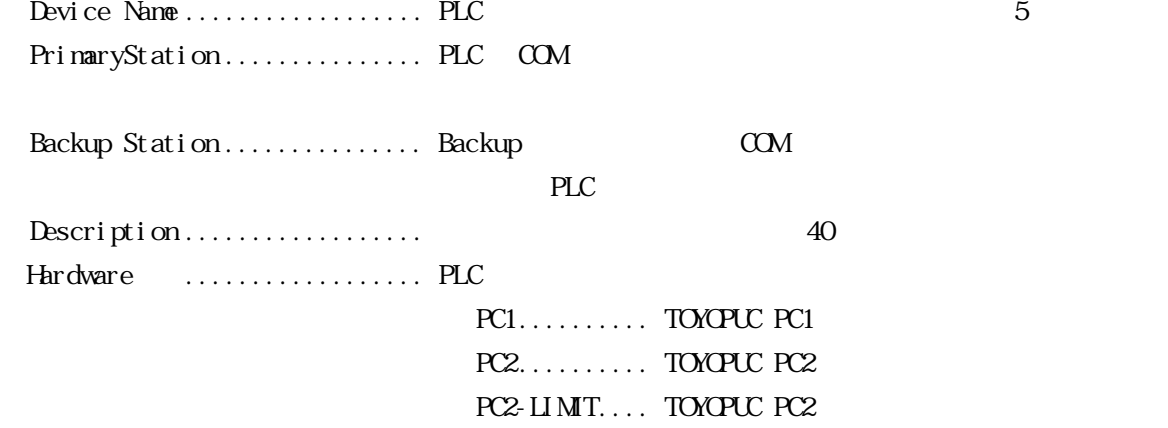

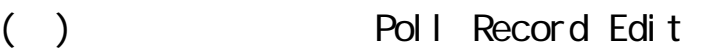

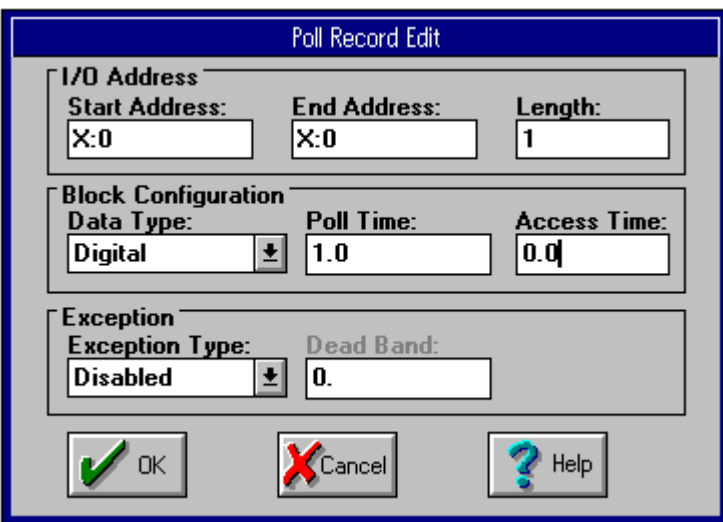

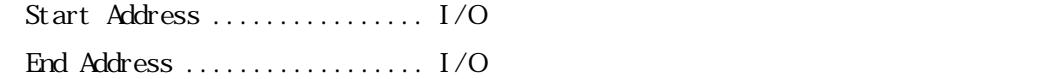

 $\overline{4}$ 

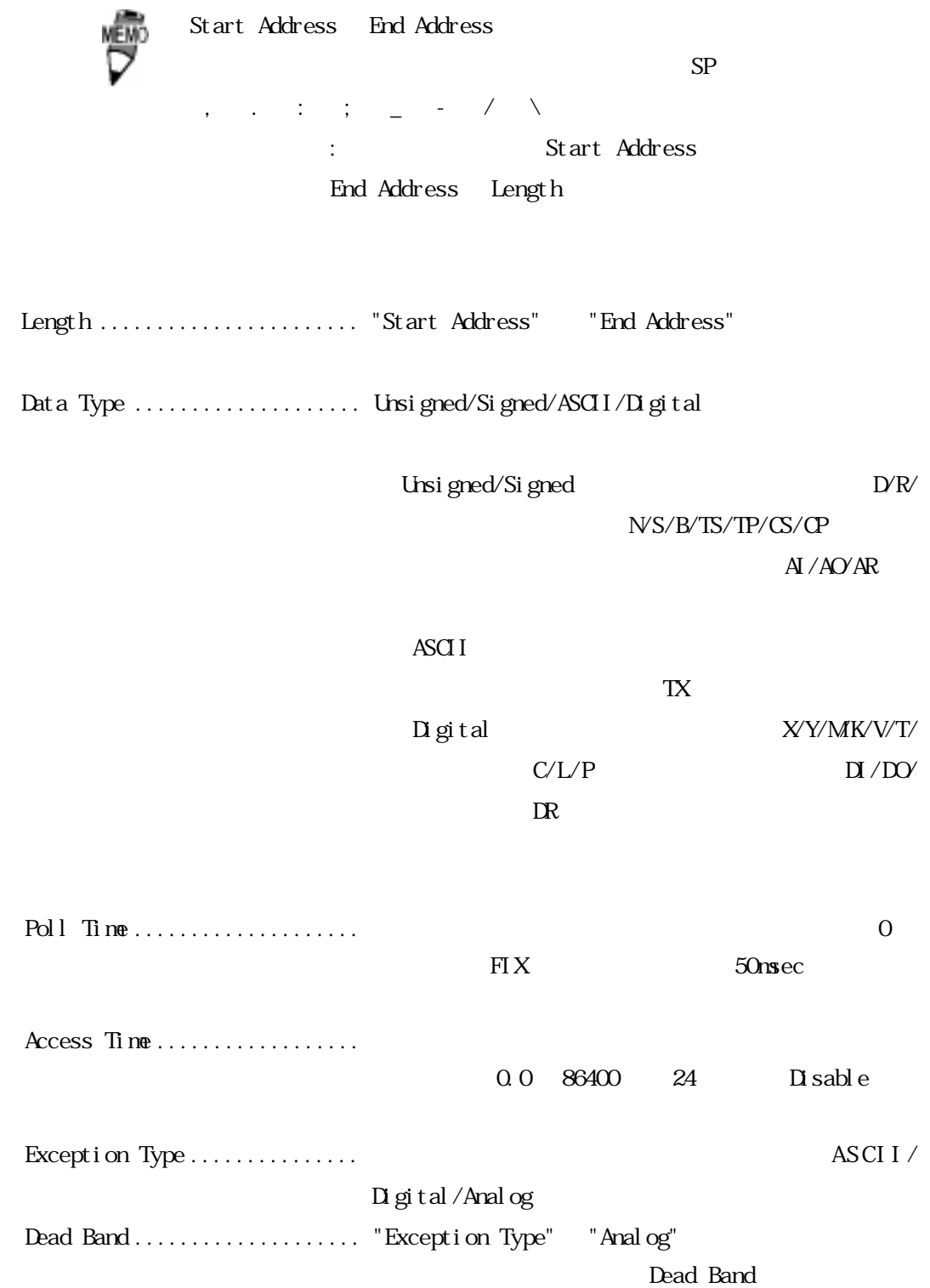

4 初期設定

 ${\bf Channel} \hspace{25pt} \ldots \ldots \ldots \ldots \ldots \ldots \hspace{20pt} 1$ 

#### (2).通信設定(Channel Communication settings)

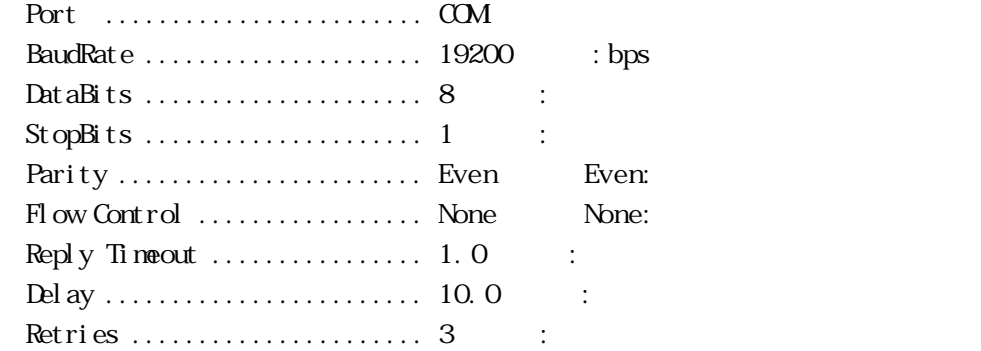

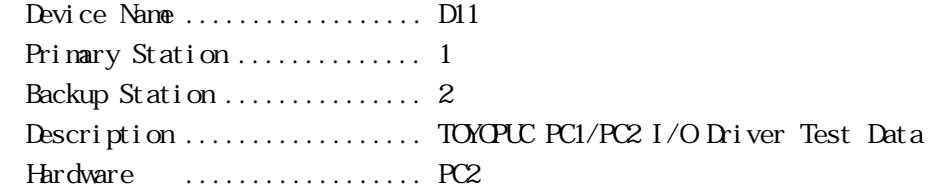

#### Poll Record Edit

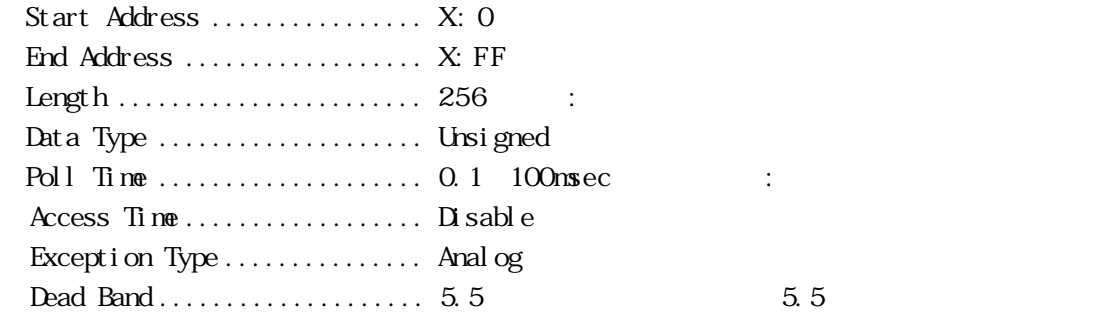

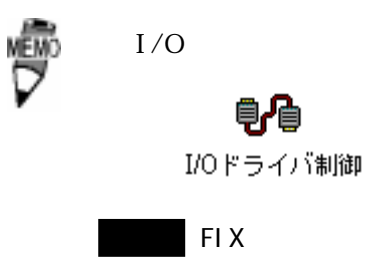

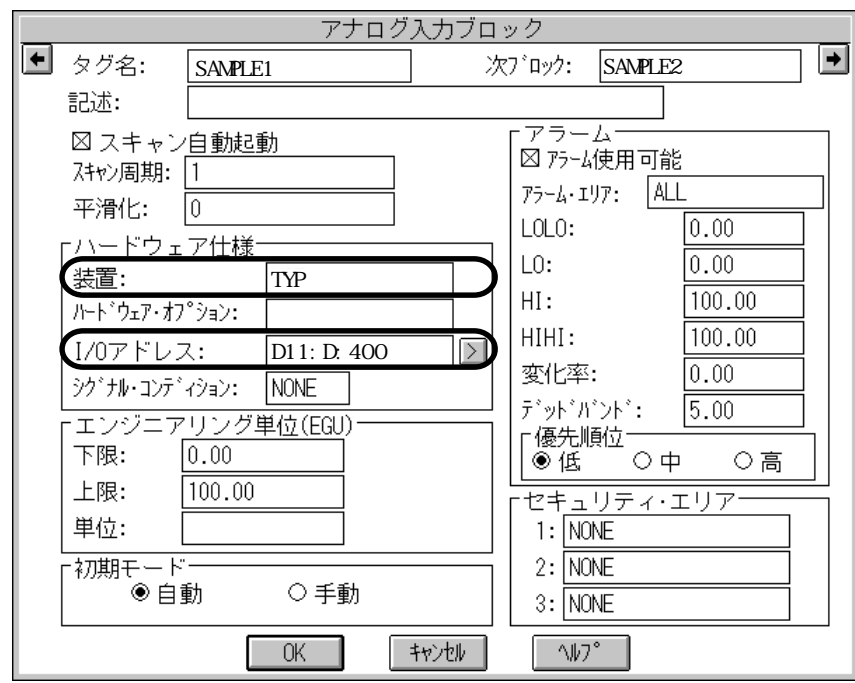

・I/O アドレス .................. デバイス名:メモリタイプを入力します。

・装置 ......................... このドライバの名称 TYP を入力します。

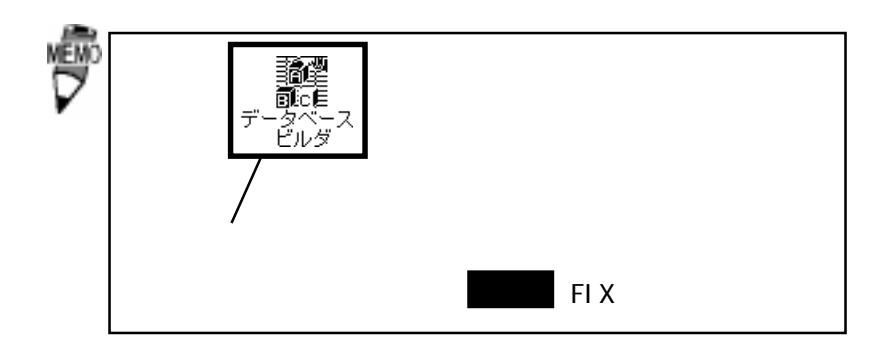

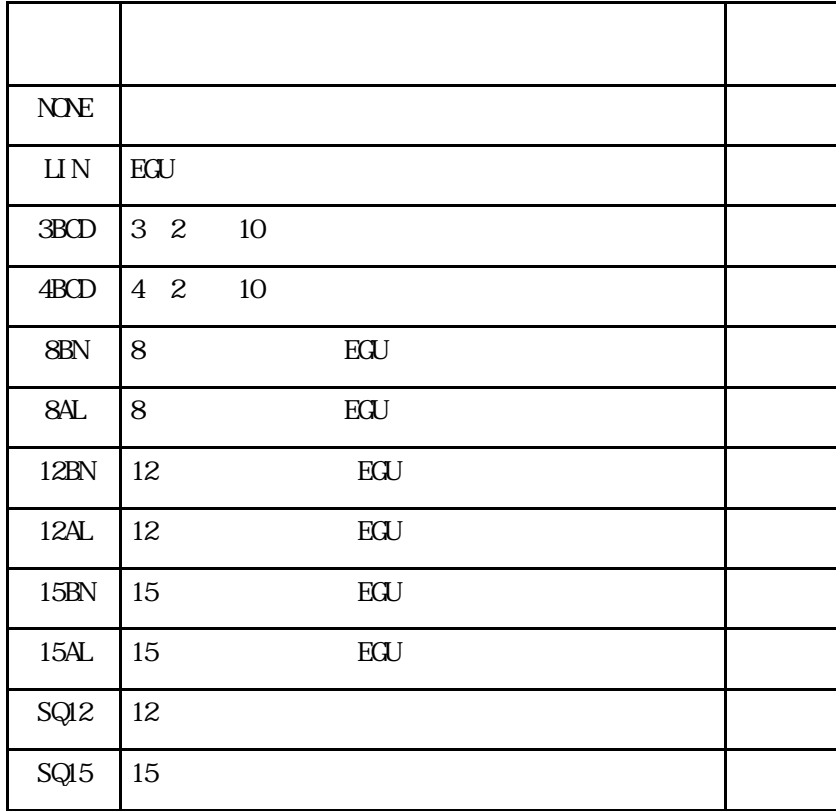

"NONE", "LIN", "3BCD"

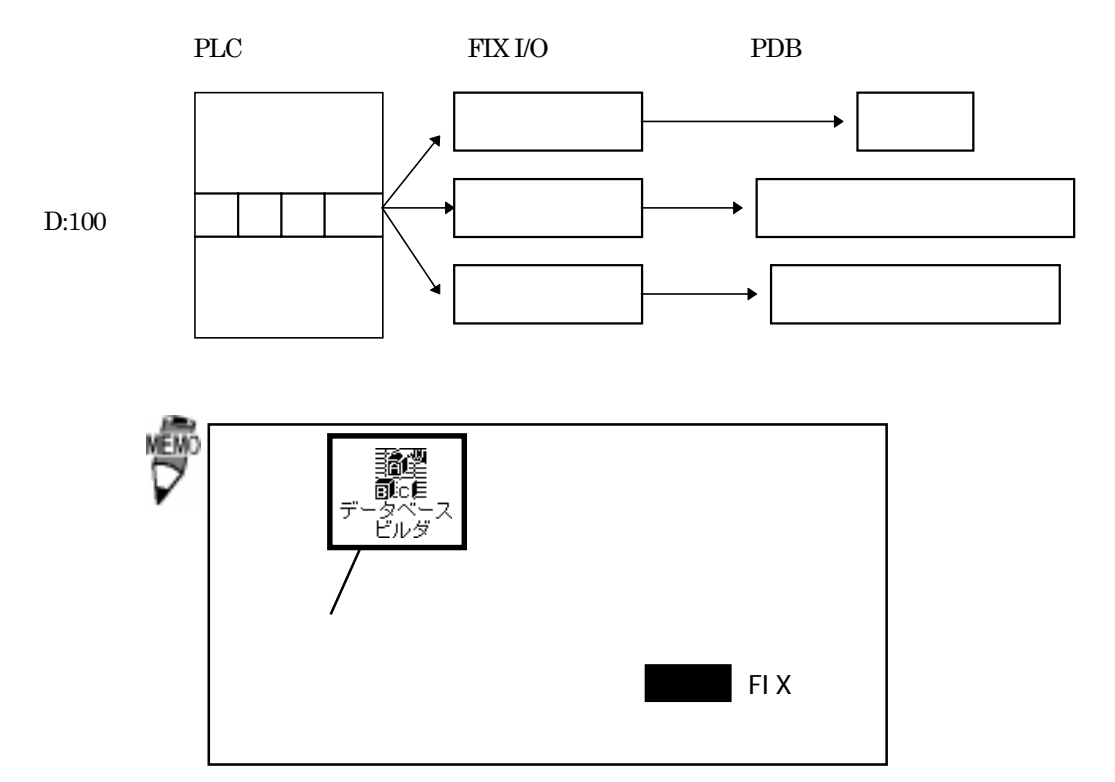

 $I/O$ 

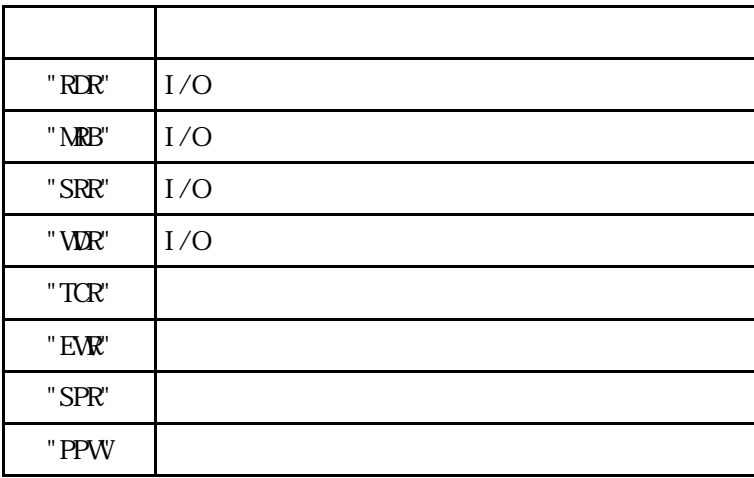

# 5 異常処理

 $\boldsymbol{\mathrm{F}}$ IX  $\boldsymbol{\mathrm{F}}$ 

![](_page_18_Picture_99.jpeg)

## $5-1$

 $Q$  $\mathsf A$ 

PLC **PLC** 

PLC

PLC 2000 PLC

## Q Poll Record

(A 2). A 2011 Record length 0 20 Start Address End Address "---Undefine---"

## Q Poll Record

(A 3). A 3). Poll Record length 0 2 Start Address End Address が "---Undefine---" になります。この状態で "OK" ボタンをクリックしてくだ

![](_page_19_Picture_0.jpeg)